# DAM-3037 DAM模块

## 产品使用手册

## V6.02.00

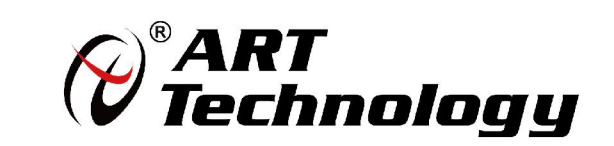

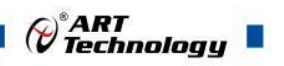

1

## かいしゃ しょうしゃ しんじょう しんしゃ しんしゃ しんしゃ しんしゃ おおし しんしゃ

版权归阿尔泰科技所有,未经许可,不得以机械、电子或其它任何方式进行复制。 本公司保留对此手册更改的权利,产品后续相关变更时,恕不另行通知。

#### 司 免责说明

订购产品前,请向厂家或经销商详细了解产品性能是否符合您的需求。 正确的运输、储存、组装、装配、安装、调试、操作和维护是产品安全、正常运行的前提。本公司 对于任何因安装、使用不当而导致的直接、间接、有意或无意的损坏及隐患概不负责。

#### 司 安全使用小常识

1.在使用产品前,请务必仔细阅读产品使用手册;

2.对未准备安装使用的产品,应做好防静电保护工作(最好放置在防静电保护袋中,不要将其取出); 3.在拿出产品前,应将手先置于接地金属物体上,以释放身体及手中的静电,并佩戴静电手套和手 环,要养成只触及其边缘部分的习惯;

4.为避免人体被电击或产品被损坏,在每次对产品进行拔插或重新配置时,须断电;

5.在需对产品进行搬动前,务必先拔掉电源;

6.对整机产品,需增加/减少板卡时,务必断电;

7.当您需连接或拔除任何设备前,须确定所有的电源线事先已被拔掉;

8.为避免频繁开关机对产品造成不必要的损伤,关机后,应至少等待 30 秒后再开机。

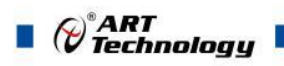

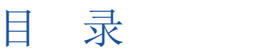

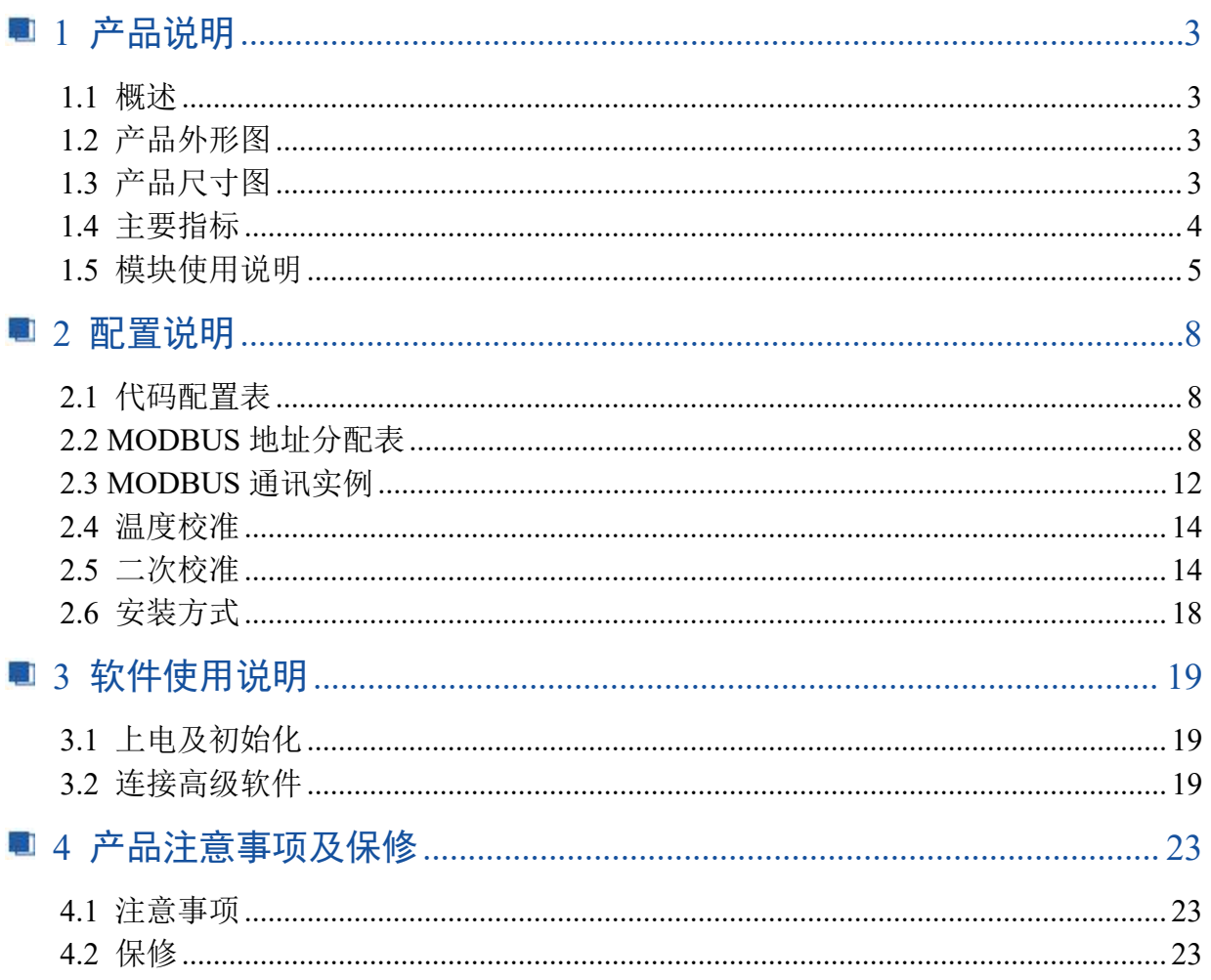

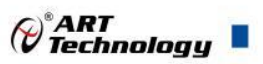

## <span id="page-4-0"></span>■ 1 产品说明

## <span id="page-4-1"></span>1.1 概述

DAM-3037 为 8 路电压、电流和热电偶输入模块,支持 RS485 通讯接口,带有标准 ModbusRTU 协议。配备良好的人机交互界面,使用方便,性能稳定。

<span id="page-4-2"></span>1.2 产品外形图

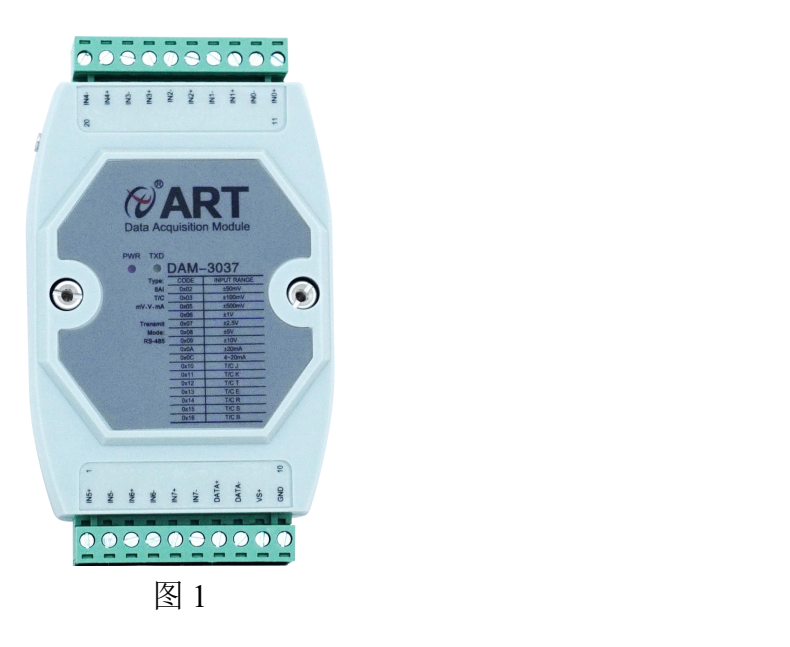

<span id="page-4-3"></span>1.3 产品尺寸图

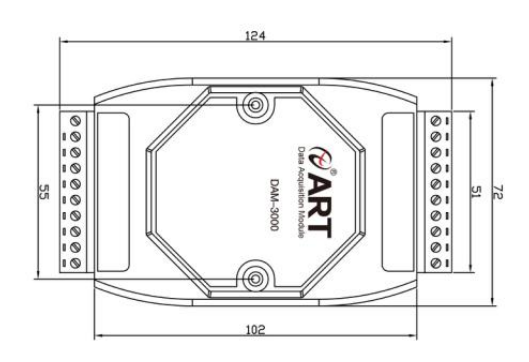

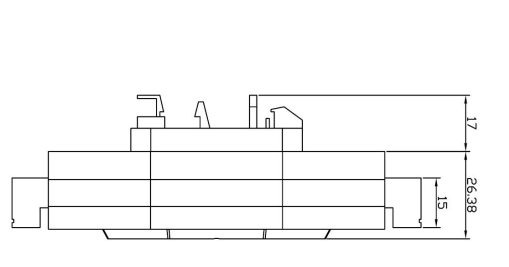

图 2

ā ä

ā

43.38

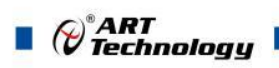

## <span id="page-5-0"></span>1.4 主要指标

8 路差分模拟量采集模块

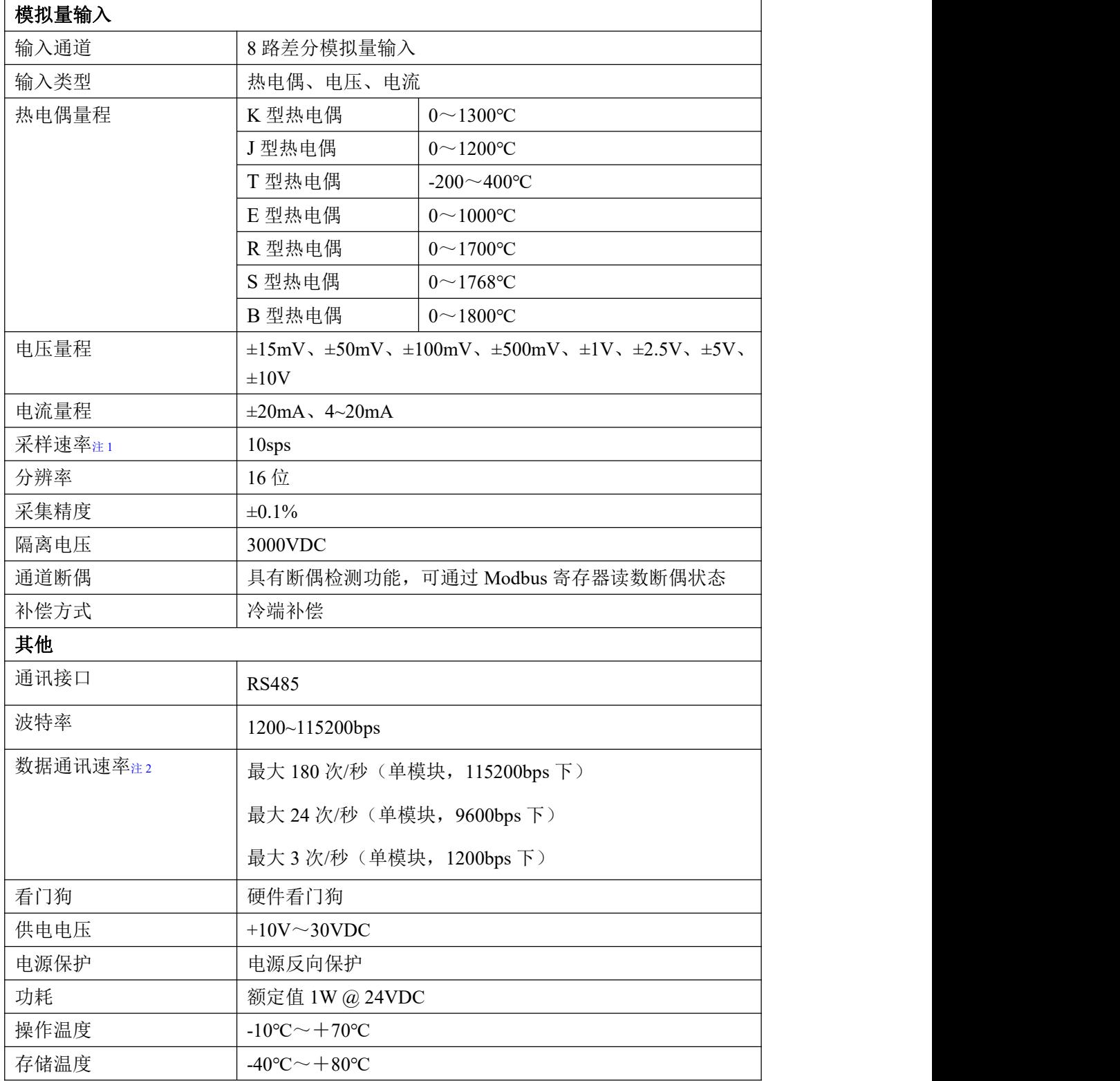

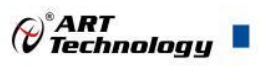

## <span id="page-6-0"></span>1.5 模块使用说明

## 、端子定义表

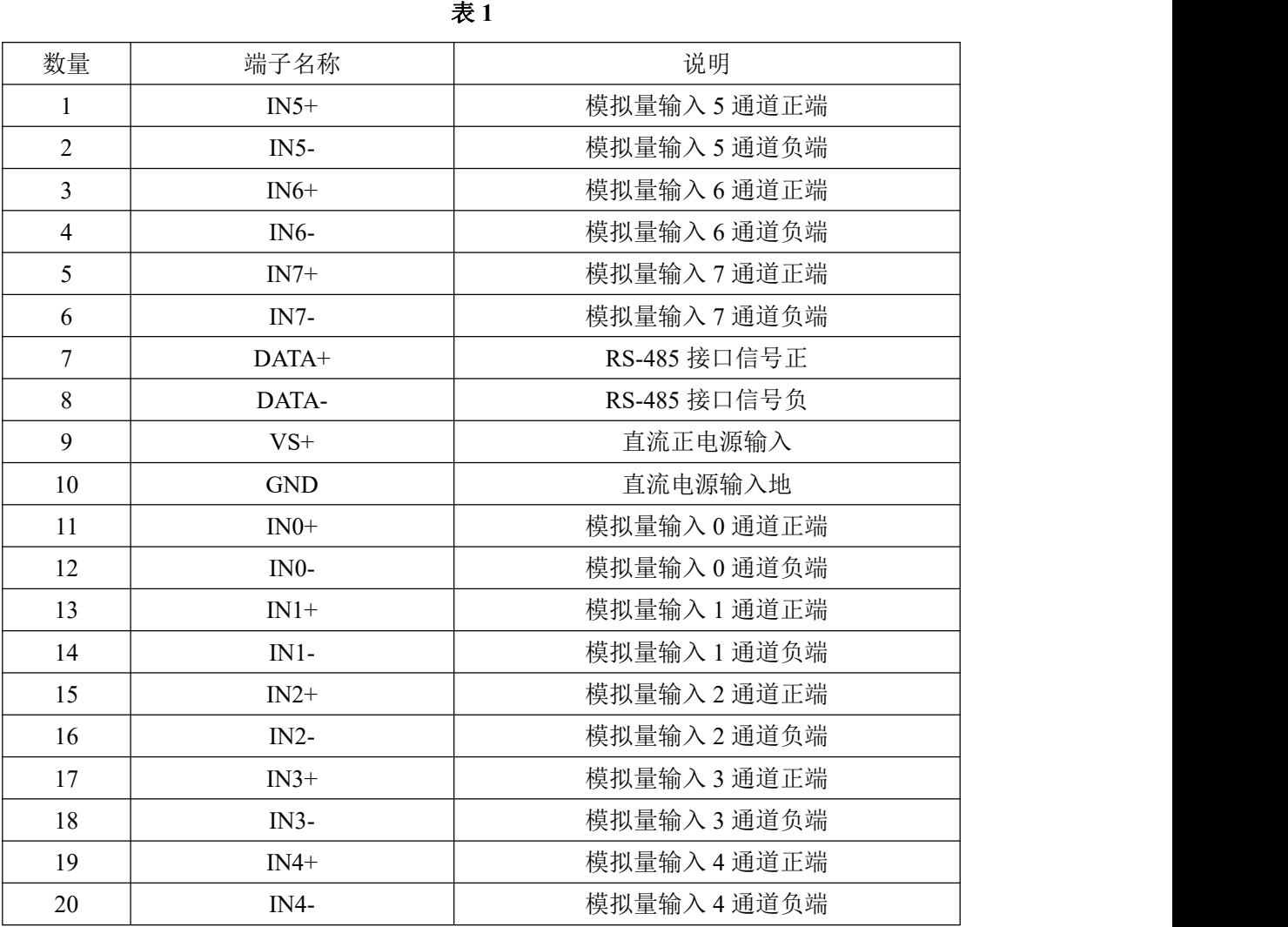

## 、模块内部结构框图

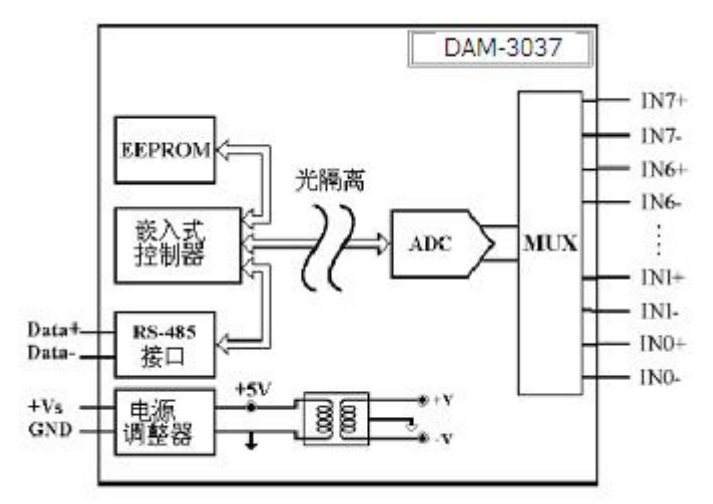

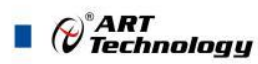

#### **3**、恢复出厂

模块内部的跳线 SW1 用来恢复出厂模式,上电前将跳线帽置于图 4 所示位置,上电后模块指示 灯快速闪烁 3 次,待指示灯闪烁停止后,再断电,将跳线帽置于图 5 所示位置,此时模块已经完成 复位。

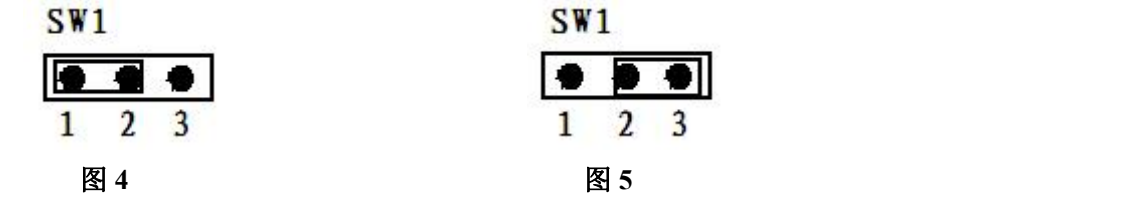

#### **4**、跳线选择

6

模块内部的跳线 JP8 用来选择模块的当前工作状态:校验、采样模式,当用跳线帽短接时处于 校验状态,用于校准模块的各个量程的准确度,此种模式必须由本厂的专业人员进行操作,否则会 造成数据采集不正常。去掉跳线帽时为正常采样状态。

模块内部的跳线 JP12 为外部看门狗接入电路,正常采样时短接跳线帽,否则会造成外部看门狗 使能,在出厂下载程序时需要将跳线帽去掉,否则会造成程序不能下载。

模块内部的跳线 JP0~JP7 跳线用来选择电压、电流量程,具体的设置按照线路板上的丝印部分 进行量程的选择,电压量程跳右侧图 6,电流量程跳左侧图 7。如下图所示:

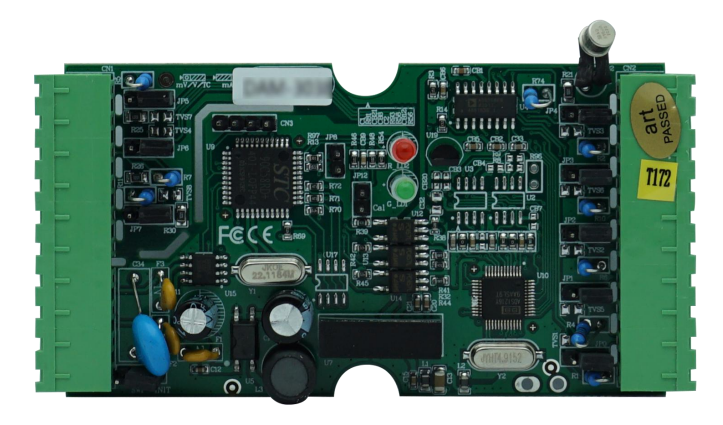

图 **6**

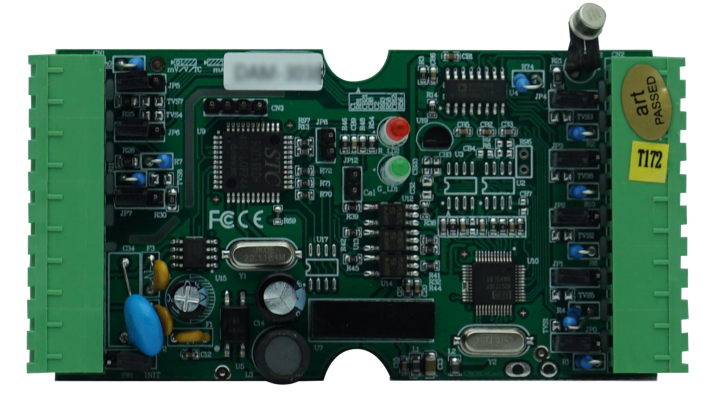

图 7 *A P P P P P P P P P P P P P P P P P P P P P P P P P P P P P P P P P P P* 

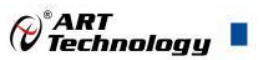

#### **5**、指示灯说明

模块有 2 个运行指示灯。

运行指示灯:正常上电后,两个指示灯常亮;无数据发送时,两个指示灯常亮;有数据发送时, 绿色指示灯闪烁;恢复出厂绿色指示灯闪烁 3 次后常亮;硬件看门狗复位时,两个指示灯都会闪烁。

#### **6**、电源及通讯线连接

电源输入、RS485 通讯接口如下图所示,输入电源的最大电压为 30V,超过量程范围可能会造 成模块电路的永久性损坏。

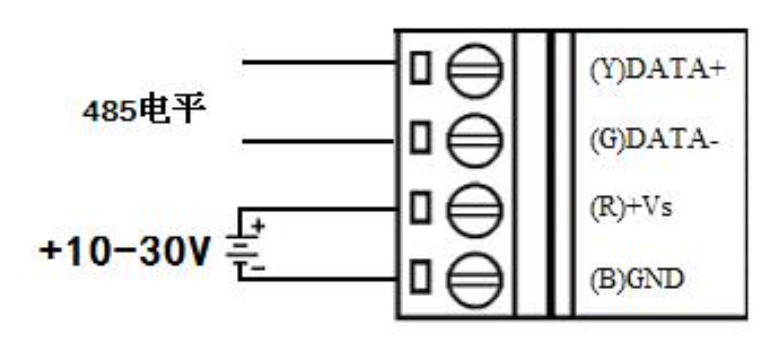

图 8

#### **7**、模拟量输入连接

模块共有 8 路差分模拟量输入(0~7 通道),各通道模拟量输入正端和负端分别是独立的。 电压电流输入:

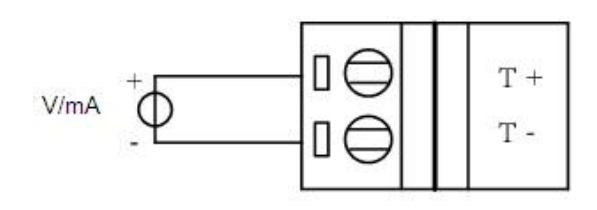

图 9

热电偶输入:

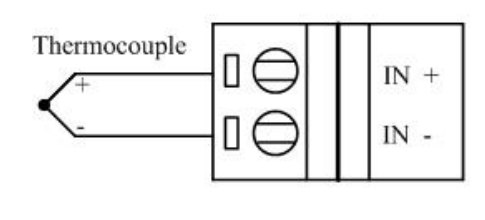

图 10

#### **8**、传感器断线检测说明

DAM-3037 热电偶采集模块提供了热电偶量程下断线检测的功能,模块在采集前都会检测一次 传感器是否断线。当热电偶传感器断线时,温度量程的采集数据均为 0xFFFF(高级软件上温度显示 8888.88°C),使系统进入保护状态。高级软件可通过 0x02 功能码查询每通道的断偶状态。

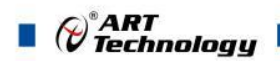

## <span id="page-9-0"></span>■ 2 配置说明

## <span id="page-9-1"></span>2.1 代码配置表

#### **1**、波特率配置代码表

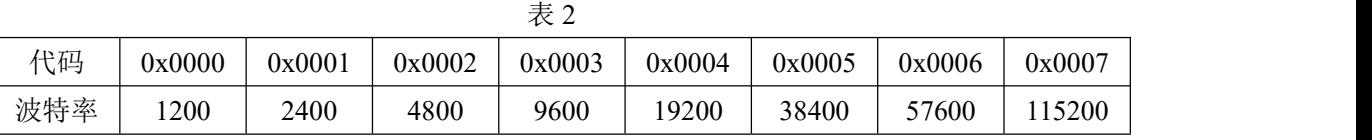

#### **2**、模拟量输入范围配置代码表

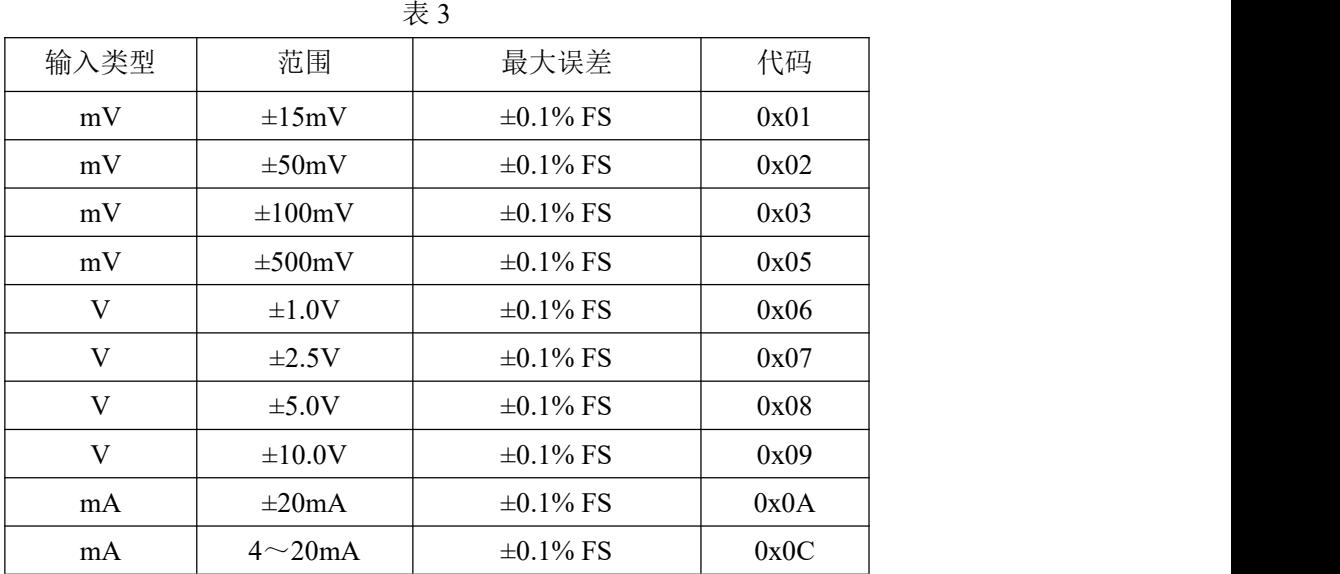

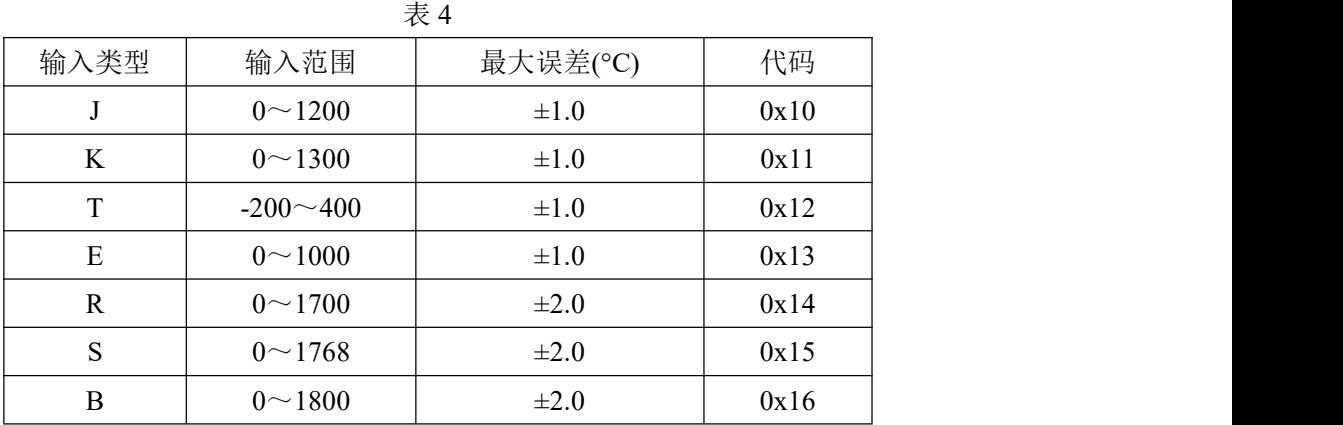

## <span id="page-9-2"></span>2.2 MODBUS 地址分配表

1、02 功能码 读取输入开关量

## 表 5 地址 **1X** 描述 属性 说明 10001 | 第 0 路断偶状态 | 只读 | 0: 正常 10002 第 1 路断偶状态 | 只读 | 1: 断偶 10003 第 2 路断偶状态 | 只读 10004 第 3 路断偶状态 | 只读

 $\blacksquare$   $\theta^*$ ART<br> $\blacksquare$ 

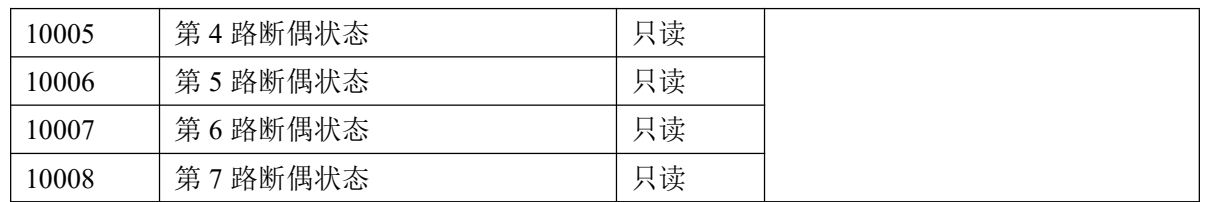

## 2、03 功能码 读取保持寄存器

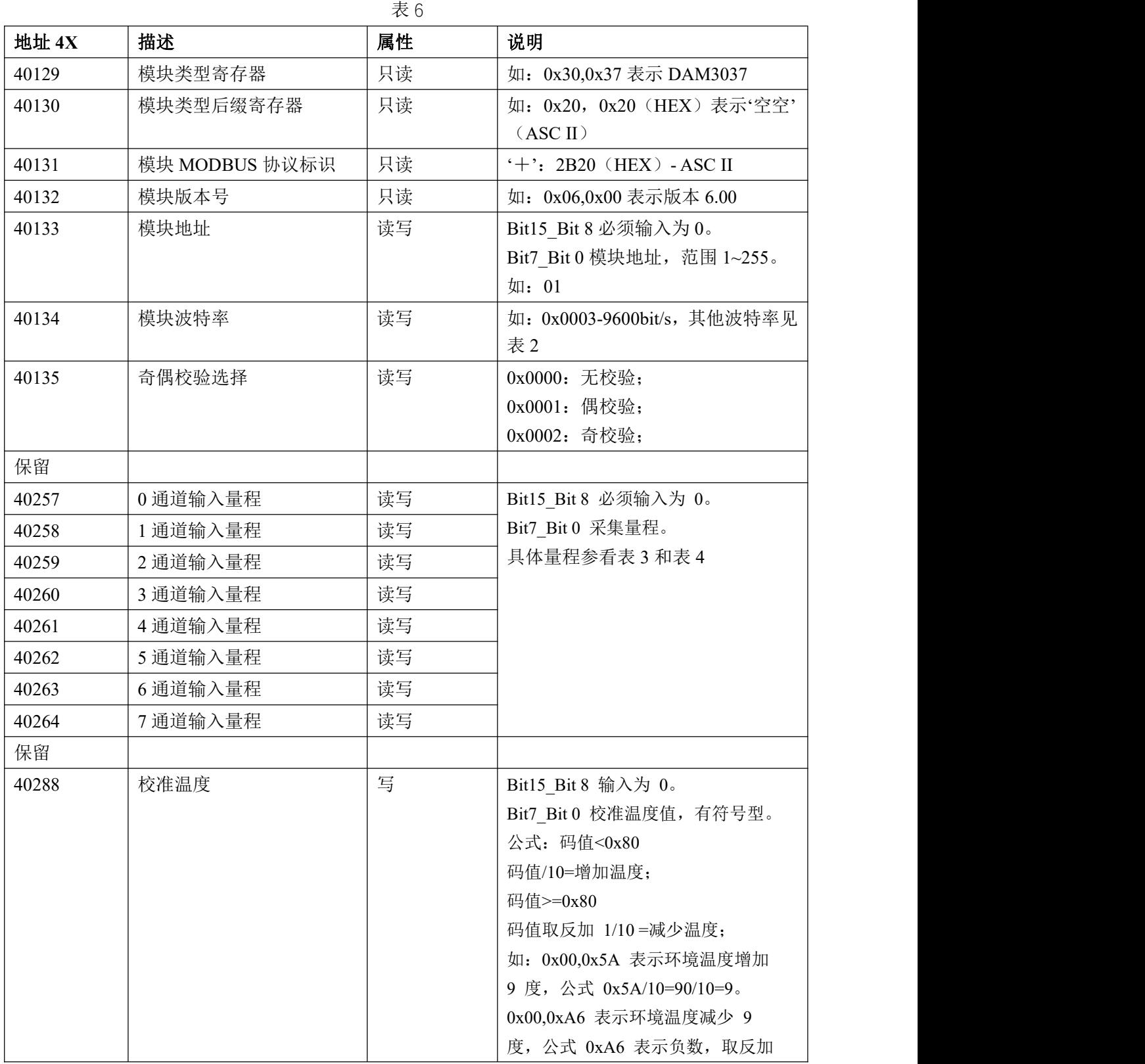

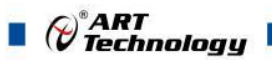

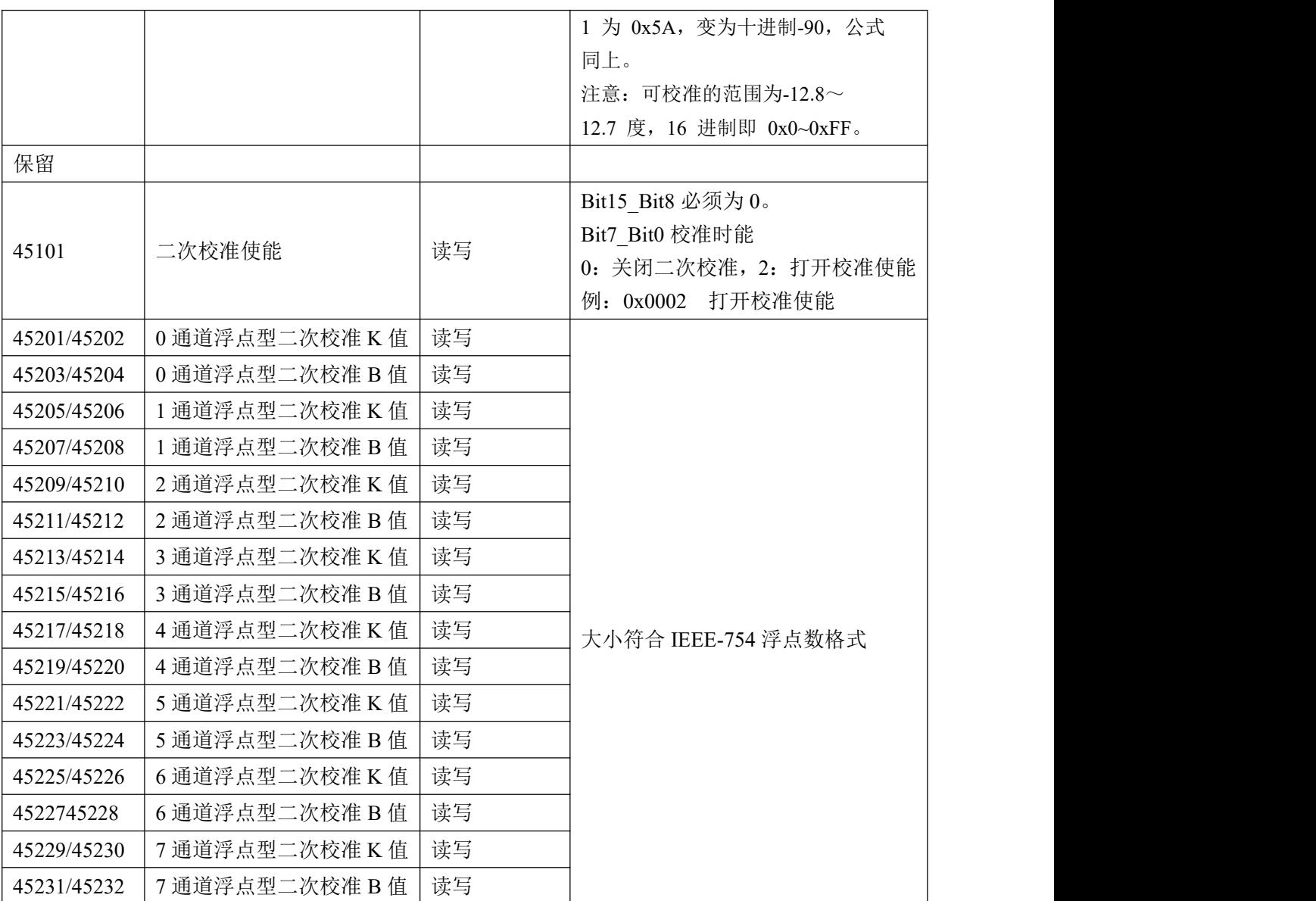

3、04 功能码 读取输入寄存器

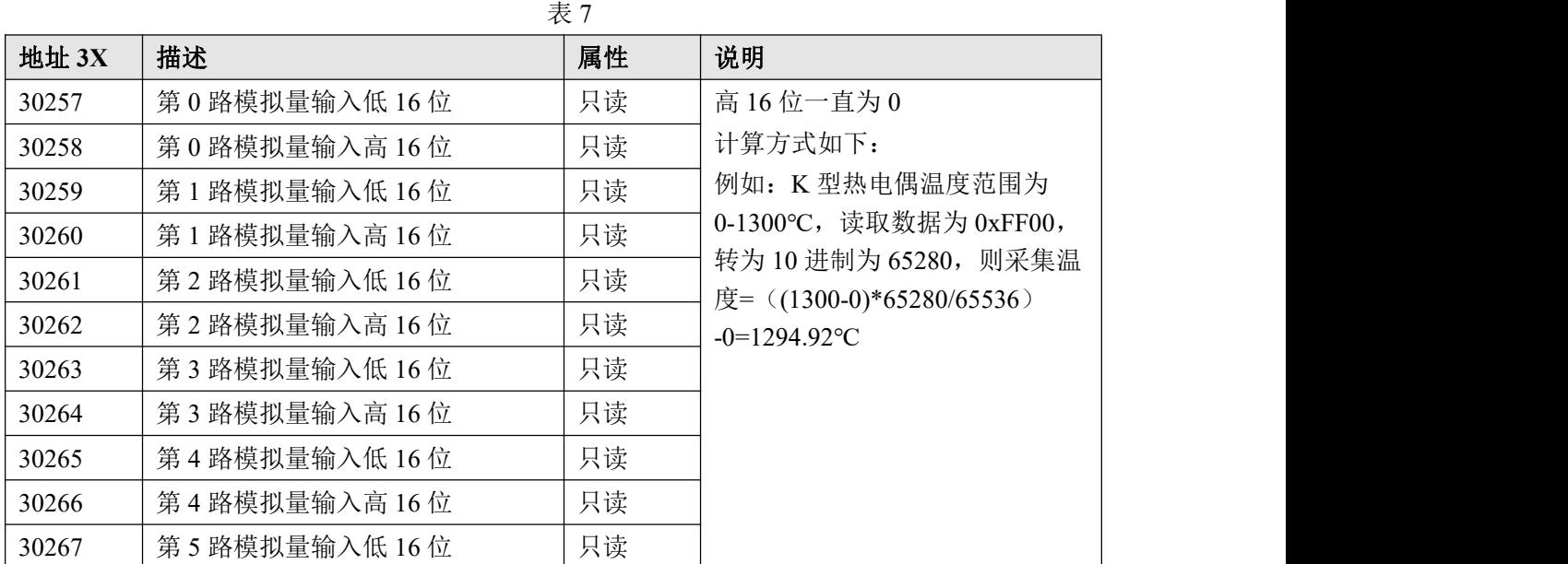

 $\bigotimes^{\! \circ} \hspace{-1.5mm} \textit{ART} \hspace{-1.5mm} \textit{Technology} \ \blacksquare$ 

٦

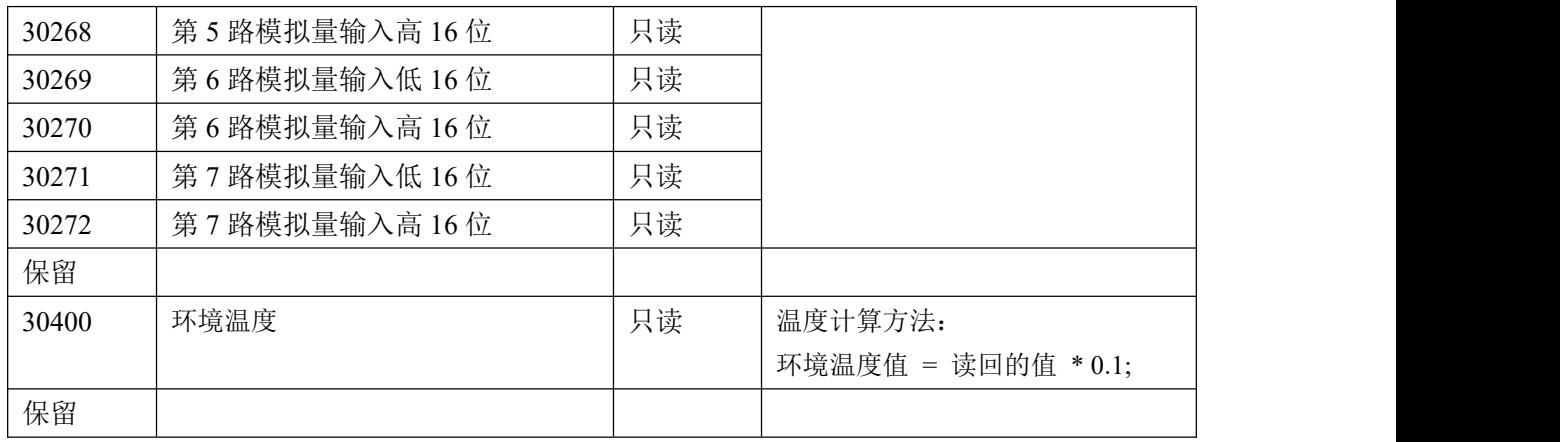

4、数据寄存器的值与输入模拟量的对应关系(均为线性关系):

表 8

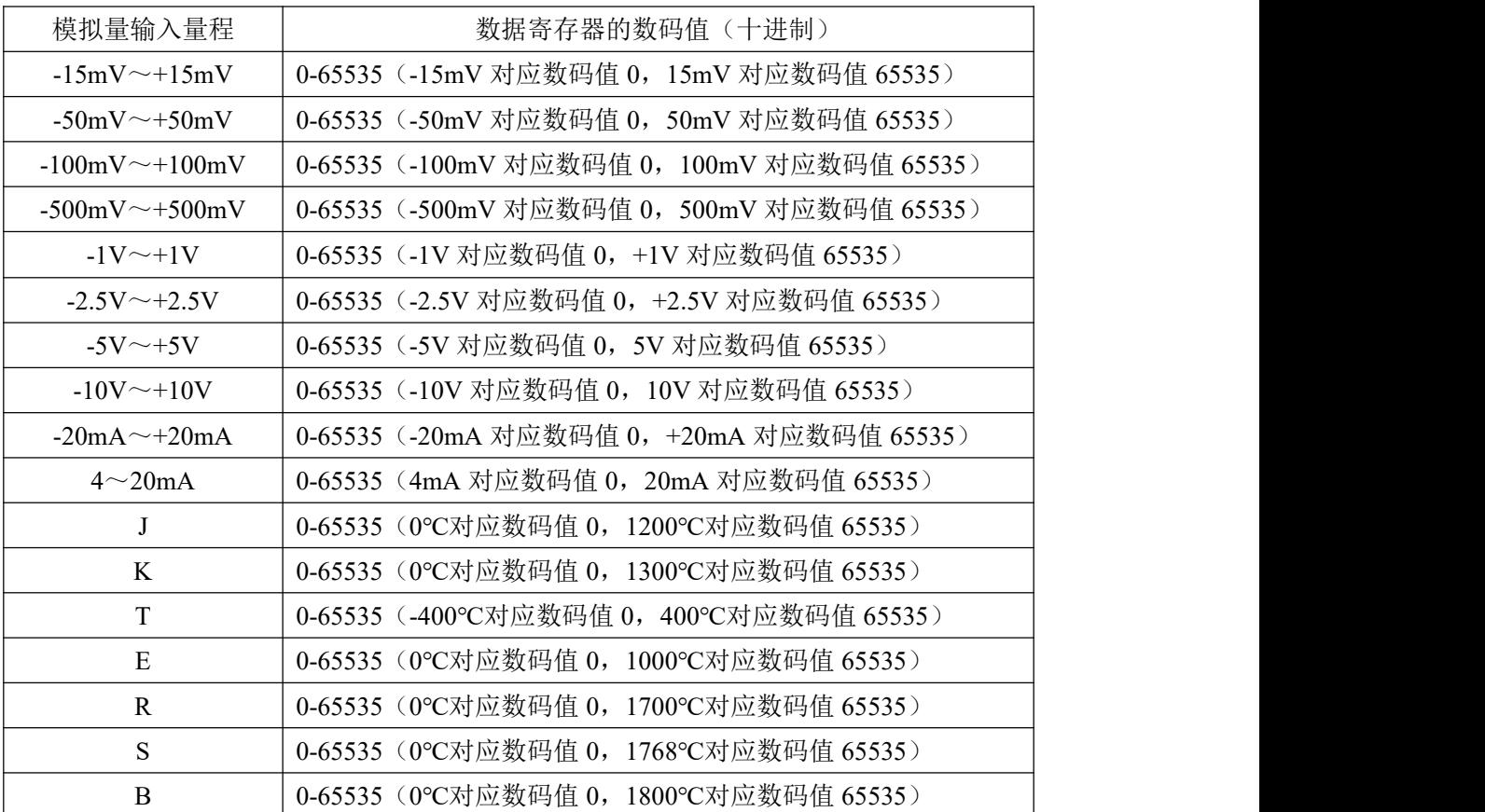

 $\sqrt{11}$ 

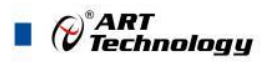

## <span id="page-13-0"></span>2.3 MODBUS 通讯实例

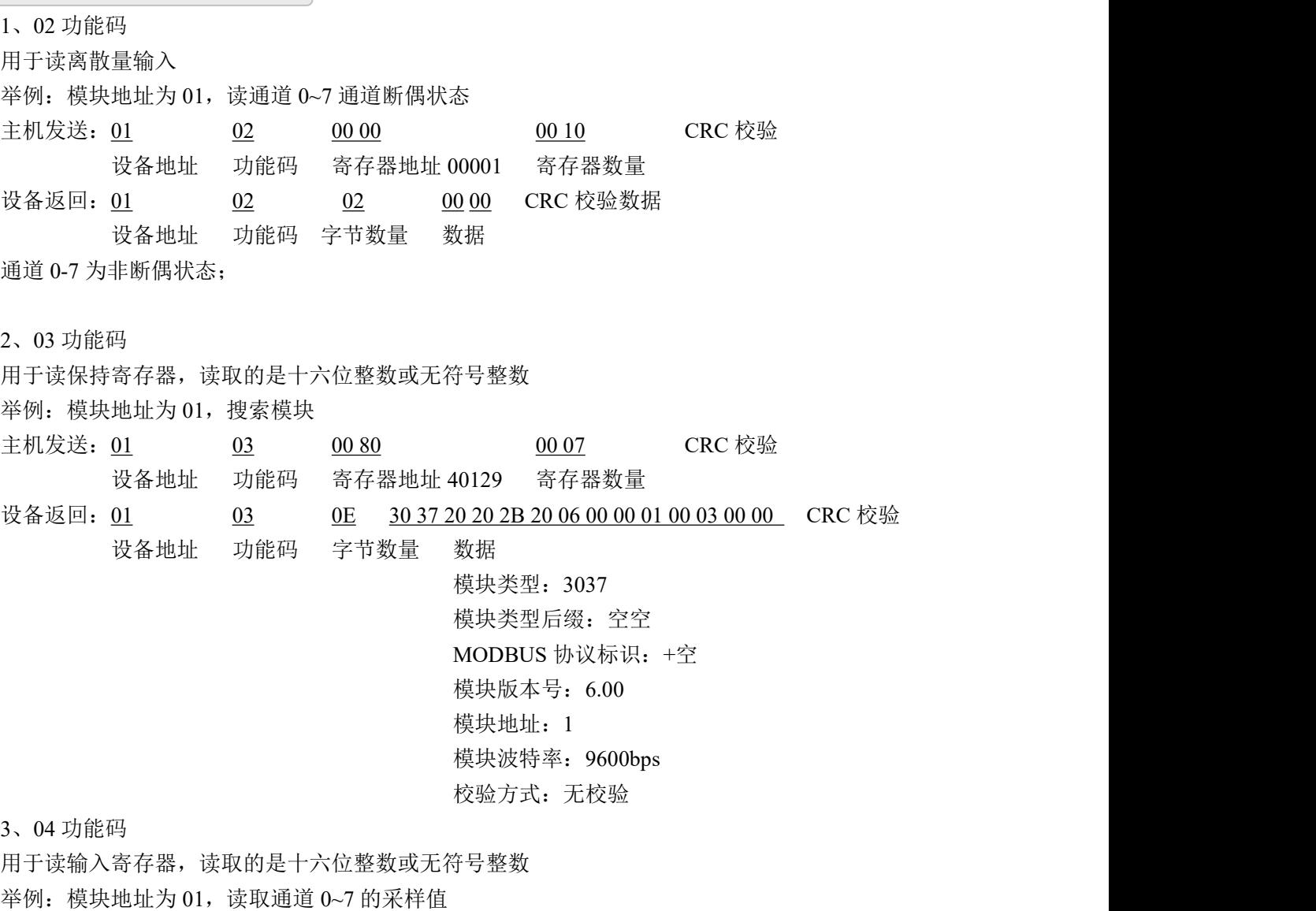

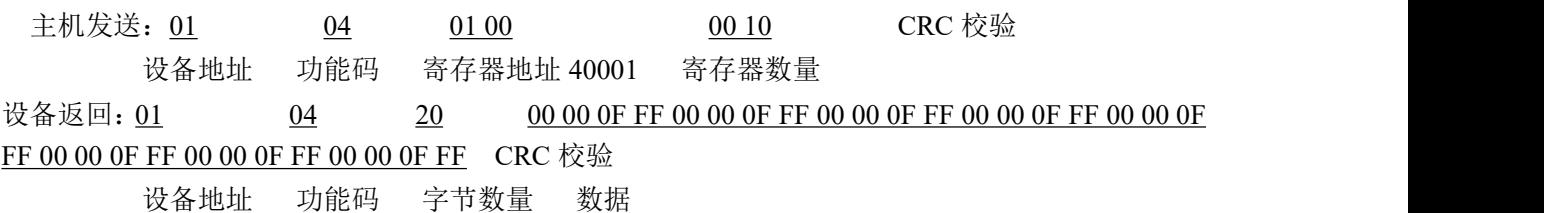

通道 0 采样值:00 00 0F FF 通道 1 采样值:00 00 0F FF 通道 2 采样值:00 00 0F FF 通道 3 采样值:00 00 0F FF 通道 4 采样值:00 00 0F FF 通道 5 采样值:00 00 0F FF 通道 6 采样值:00 00 0F FF 通道 7 采样值:00 00 0F FF

 $\mathcal{O}^*$ ART<br>Technology  $\blacksquare$ 4、06 功能码 用于写单个保存寄存器 举例: 模块地址为 01, 设置模块地址为 2 主机发送: 01 06 00 84 00 02 CRC 校验 设备地址 功能码 寄存器地址 40133 数据 模块地址:2 设备返回: 01 06 00 84 00 02 CRC 校验 设备地址 功能码 寄存器地址 40133 寄存器数量 5、16 (0x10) 功能码 用于写多个保持寄存器 举例: 模块地址为 01, 设置模块地址为 2 和波特率为 9600, 无校验 主机发送:01 10 00 84 00 03 06 00 02 00 03 00 00 CRC 校验 设备地址 功能码 寄存器地址 40133 寄存器数量 字节数量 数据 设备返回: 01 10 00 84 00 03 CRC 校验 设备地址 功能码 寄存器地址 40133 寄存器数量 6、错误响应 如果设备地址和校验位都正确,但是命令中的寄存器地址不在地址协议范围内,设备返回错误指令。 其他错误情况无返回。 错误指令格式:设备地址+差错码(0x80+功能码)+异常码(0x02)+CRC 校验 举例: 模块地址为 01, 错误地址为 40137 (此地址无定义, 具体可查上方地址表) 主机发送: 01 00 088 00 05 0A 00 02 00 03 00 00 00 00 00 CRC 校验 设备地址 功能码 寄存器地址 40137 寄存器数量 字节数量 数据

模块地址:2 波特率:9600 校验位:无 数据转换方式:线性映射 40137 地址内容

设备返回: 01 90 02 CRC 校验 设备地址 差错码 异常码

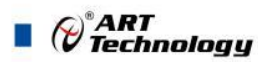

#### <span id="page-15-0"></span>2.4 温度校准

DAM-3037 内部带有温度传感器,可测试环境温度,可通过上位机高级程序对当前环境温度进 行校准来提高补偿温度的准确性。软件校准温度的偏移范围-12.8℃~12.7℃ ,超过此范围的数值不 允许操作。

例:读取的环境温度值为 20°,若当前室温为 24.8 度,"校准温度"填写数值范围为-12.8~+12.7, 则总的可校准温度范围为 7.2~32.7° (20-12.8~20+12.7), 计算当前环境温度的偏差值(24.8 - 20 = 4.8),在"校准温度"框中填入校准值后,点击 **1** 次"温度校准",则校准完成,再次点击"读取 环境温度",查看是否校准成功。

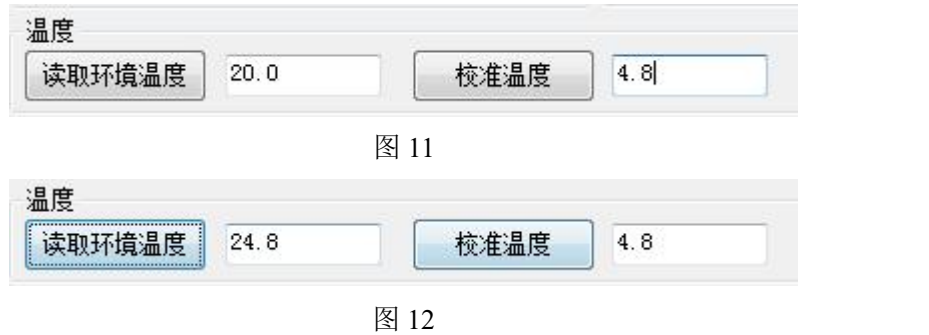

<span id="page-15-1"></span>2.5 二次校准

模块出厂前已经校准,但由于不同传感器的性能具有差异性导致采集数值不准确,此模块提供 二次校准功能,可将输出校准到实际准确值。

1、偏移校准:模块输出具有线性度,若传感器线性度满足要求可进行偏移校准,即在当前采集 值相加或减去偏移值,用来实现数据线性数据的校准,如下例图 13。

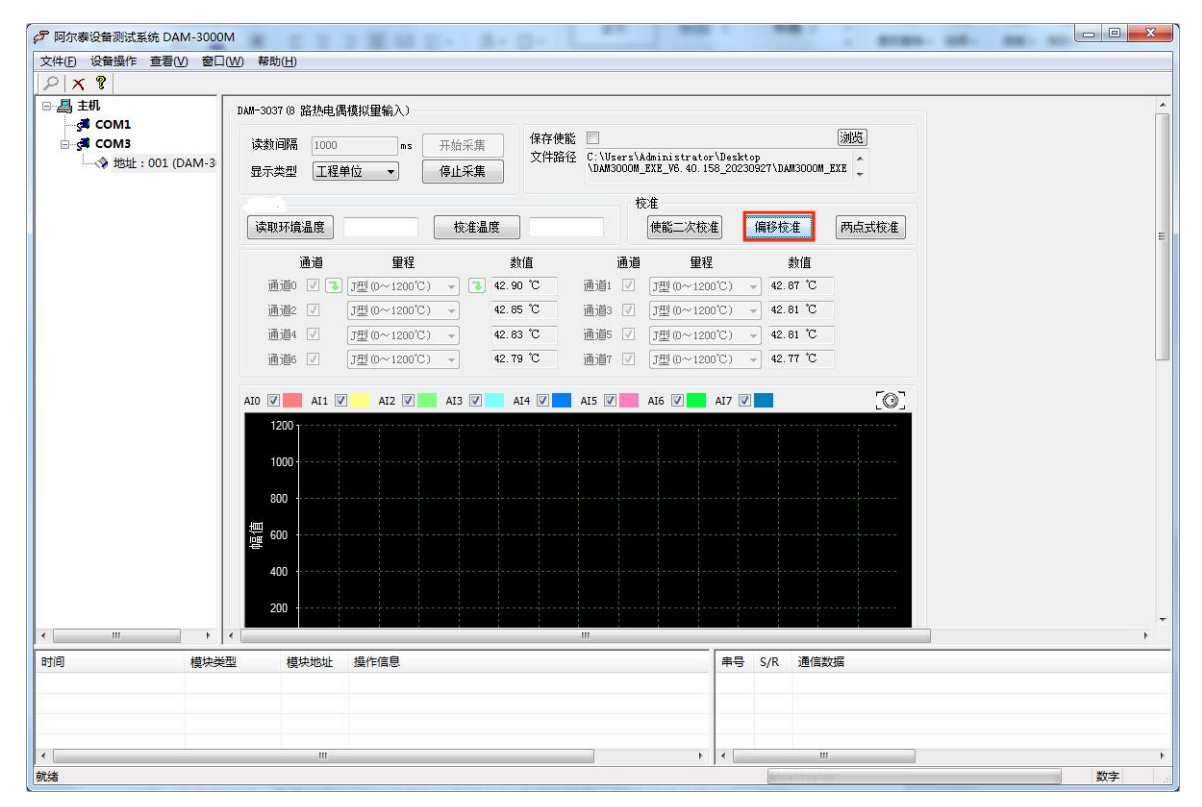

图 13 and 13 and 13 and 13 and 13 and 13 and 13 and 13 and 13 and 13 and 13 and 13 and 13 and 13 and 13 and 13 and 14 and 15 and 16 and 17 and 17 and 17 and 17 and 17 and 17 and 17 and 17 and 17 and 17 and 17 and 17 and 17

 $\mathcal{O}^\ast$ ART<br>Technology  $\blacksquare$ 

当前上位机采集值为 42.7 度,若采集实际温度为 45.3 度,则偏移值 = 45.3 - 42.9, 将偏移值写 入到偏移校准的 B 值中, K 值为 1 不变, 完成后点击使能二次校准则输出值即为二次校准值, 其效 果如图 15

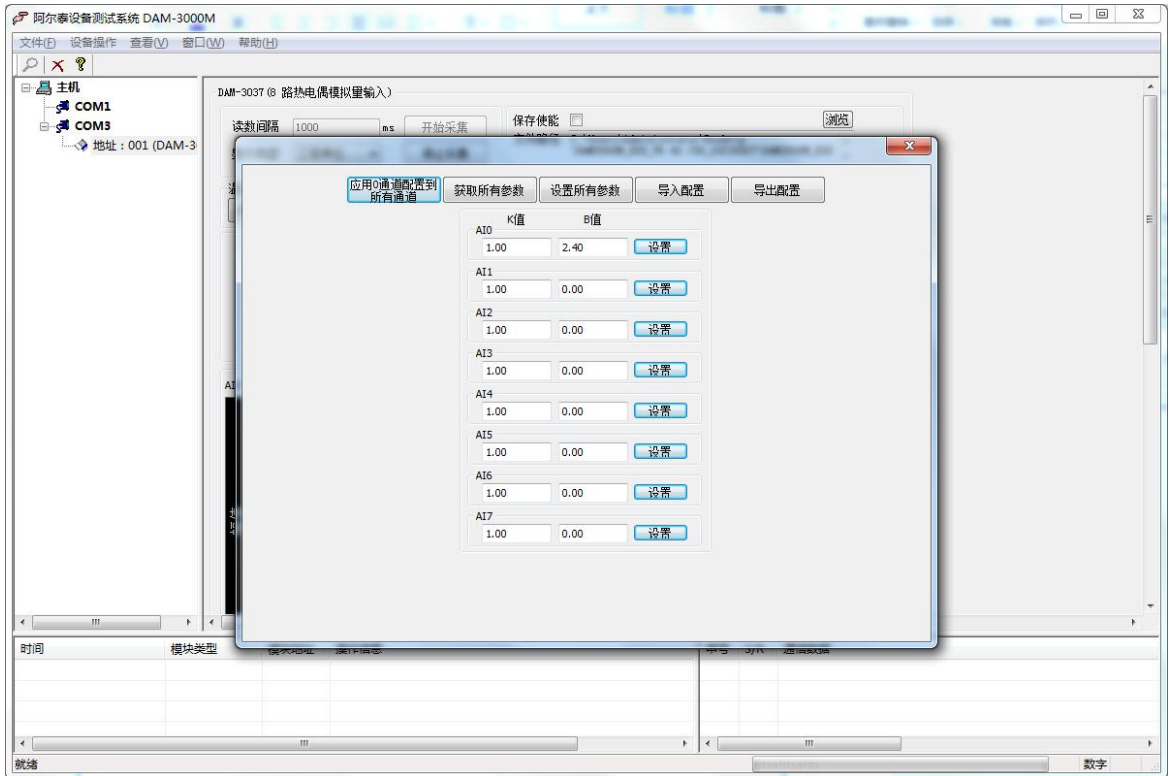

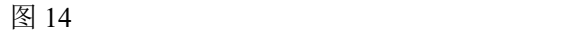

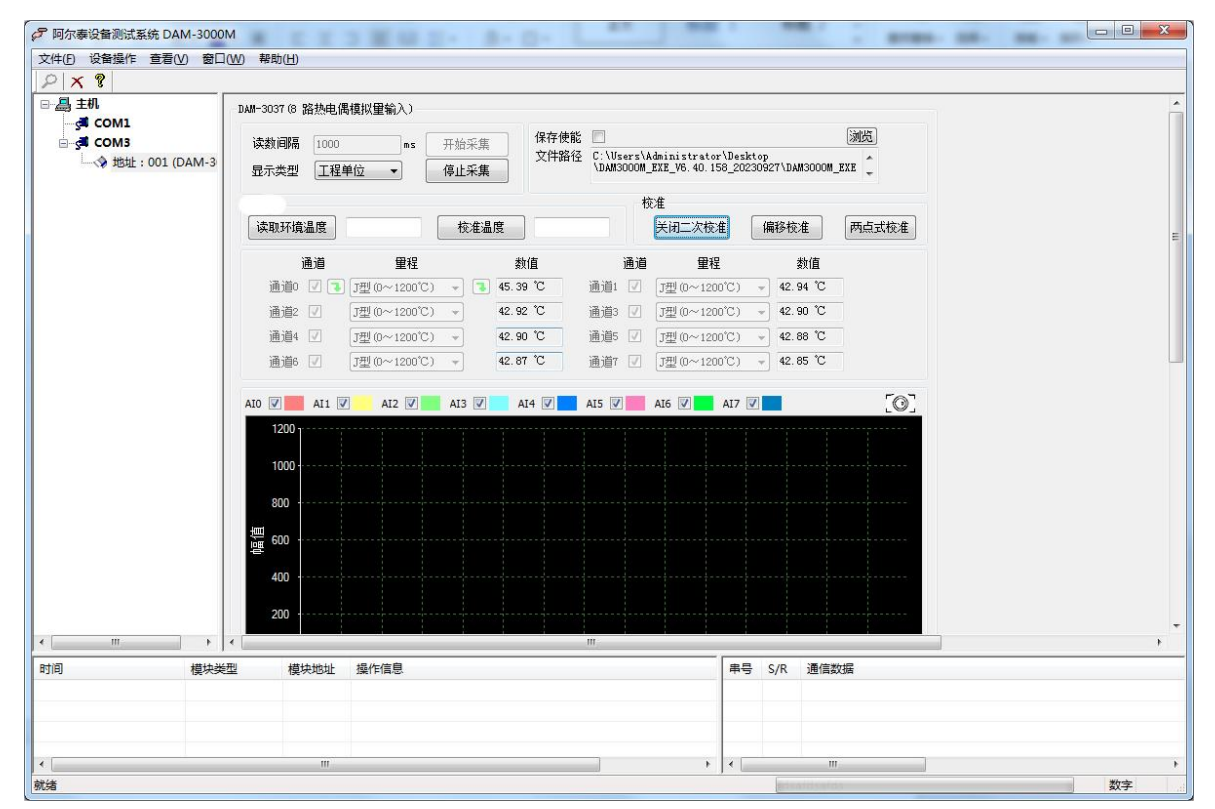

图 15

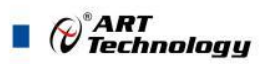

2、两点式校准:若无法知道偏移数值,在有标准信号源设备的基础上可使用两点式进行校准。 具体校准步骤如下图 16:

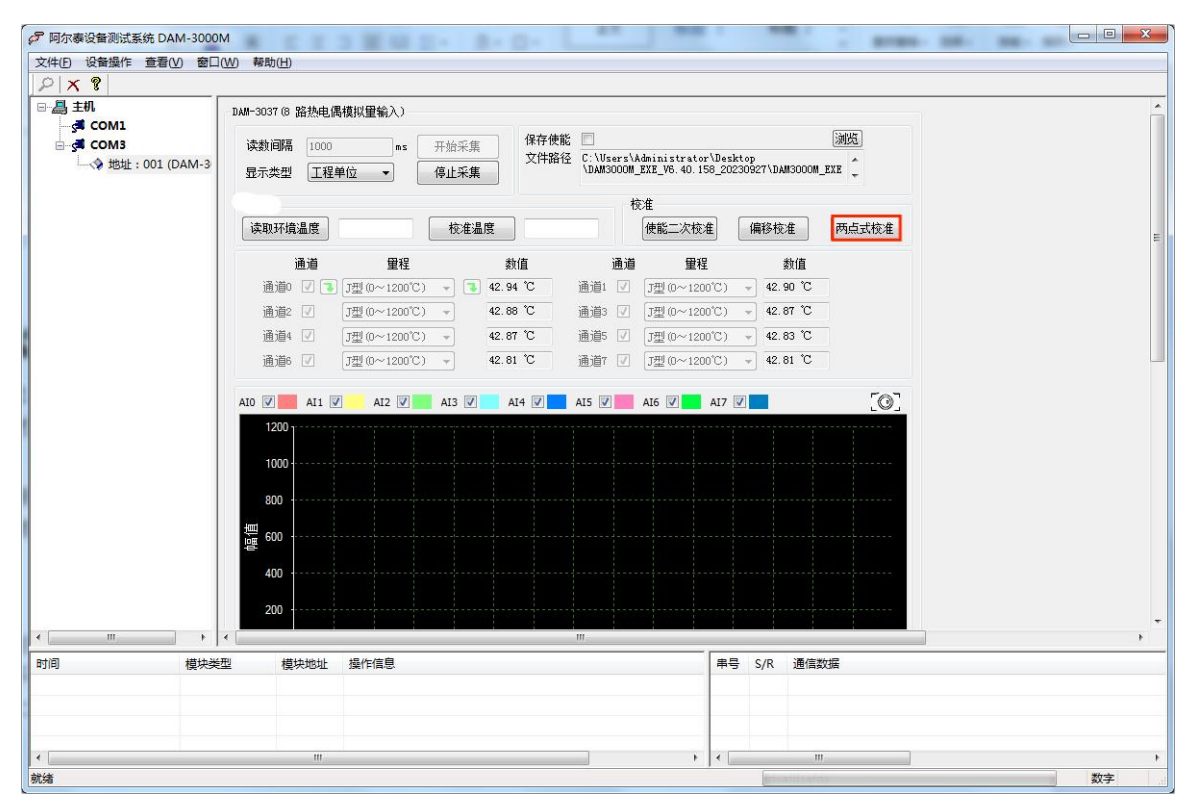

图 16

将传感器放置在标准信号源中, 在软件中输入当前标准信号源温度值, 记为 T1 温度点击设置;

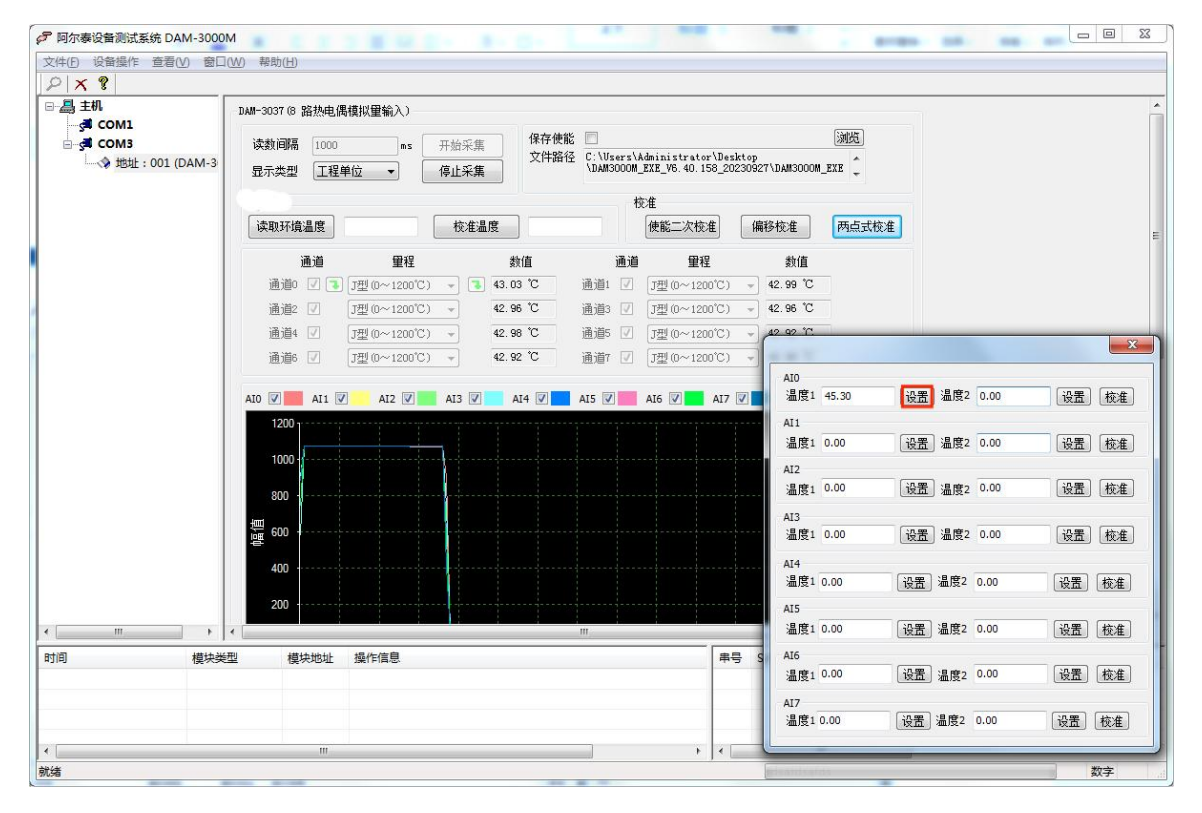

图 17

设置第二个信号源温度(两个采集点的温度差越大,校准误差越小),在 T2 温度点点击设置, 最后点击校准,即完成了校准。校准完成后点击"使能二次校准"。效果如图 19

(c<sup>\*</sup>ART<br>(c\*) Technology

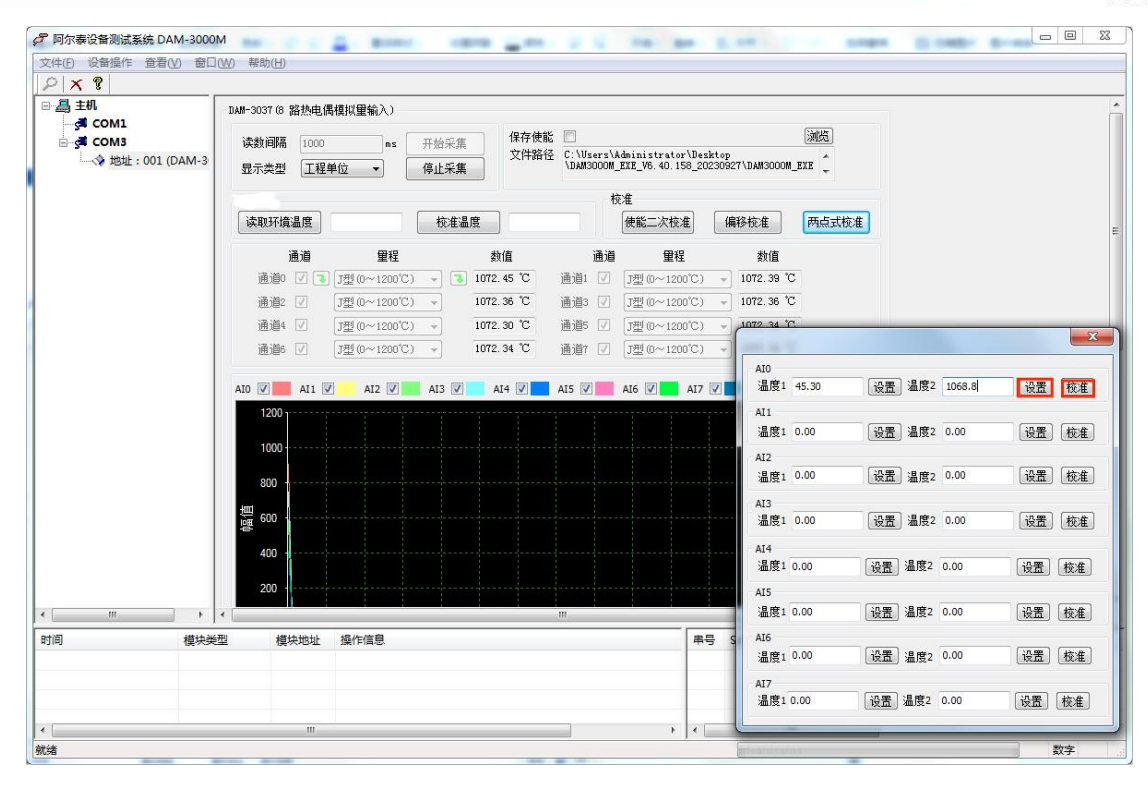

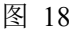

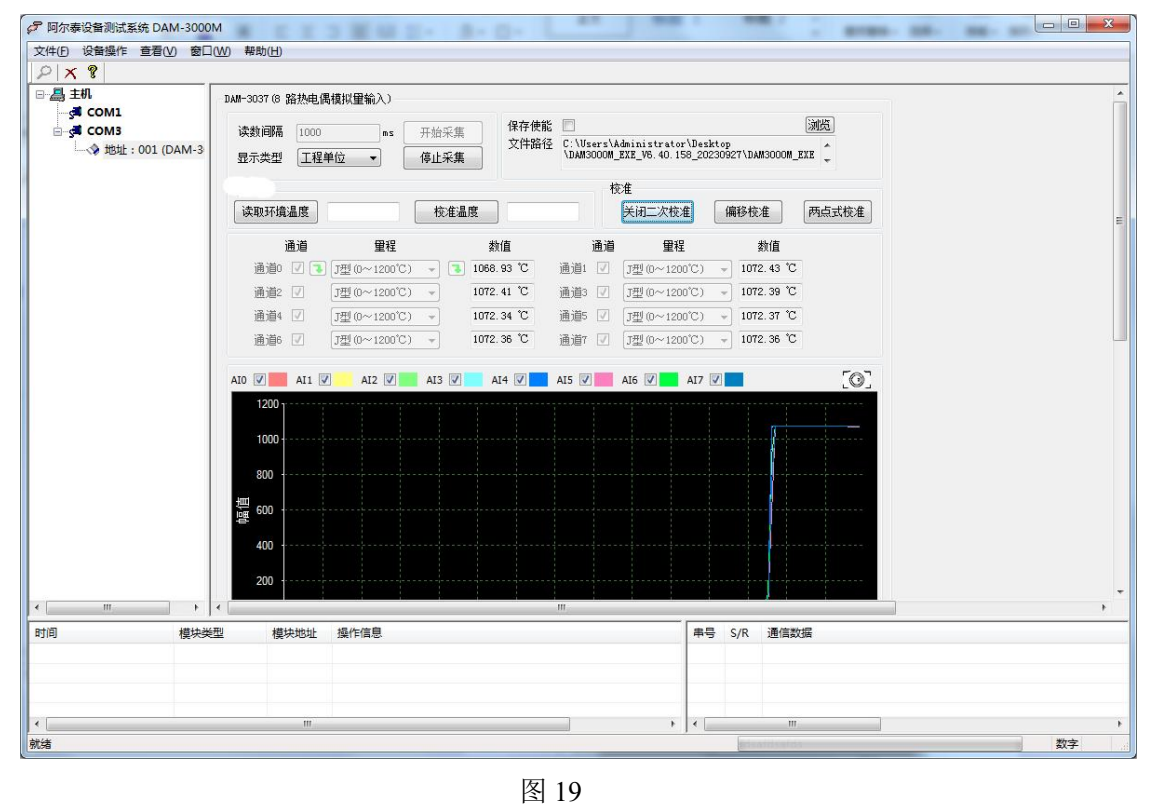

#### 注意: カランド アイスト こうしょう こうしょう こうしょう こうしょう

**1**:二次偏移校准和两点式校准只适合线性输出类型,非线性输出类型校准后可能会输出错误。

**2**:二次校准只支持热电偶量程校准,其他量程无法使用;二次校准值只适用于当前通道,切换量 程后需要重新校准。

**3**:"二次校准使能"打开后所有通道都会偏移校准值,若其他通道无需偏移,只需要把当前通道 **K** 设置为 **1**,**B** 设置为 **0** 即可。

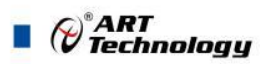

## <span id="page-19-0"></span>2.6 安装方式

DAM-3037 模块可方便的安装在 DIN 导轨、面板上,方便用户使用。信号连接可以通过导线插 入螺钉式端子进行连接。

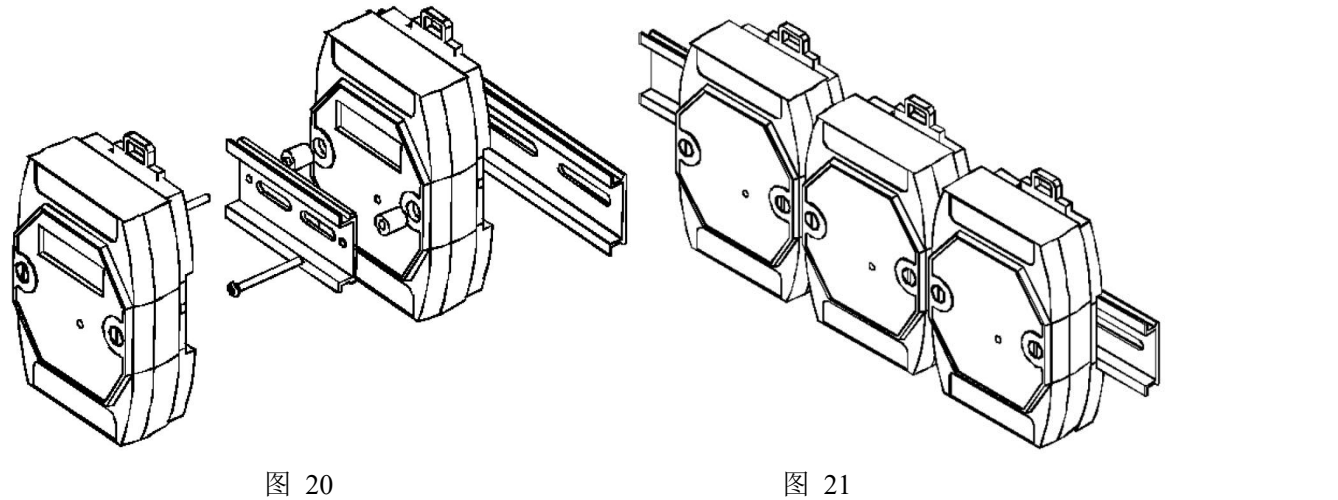

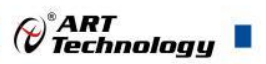

## <span id="page-20-0"></span>■ 3 软件使用说明

- <span id="page-20-1"></span>3.1 上电及初始化
- 1) 连接电源: "+VS"接电源正, "GND"接地, 模块供电要求: +10V~ +30V。
- 2) 连接通讯线:DAM-3037 通过转换模块 RS485,连接到计算机。
- 3) 短接模块内部的跳线 SW1 后再上电,指示灯闪烁停止后则初始化完成,完成后将跳线帽差至 另一侧防止再次上电初始化。初始化参数如下 地址 :01 波特率: 9600bps 8、1、N(无校验)

```
量程: \pm 50mV
```
## <span id="page-20-2"></span>3.2 连接高级软件

1) 连接好模块后上电,打开 DAM-3000M 高级软件,点击连接的串口,出现下面界面,选择波特 率 9600,其它的选项默认,点击搜索按钮。

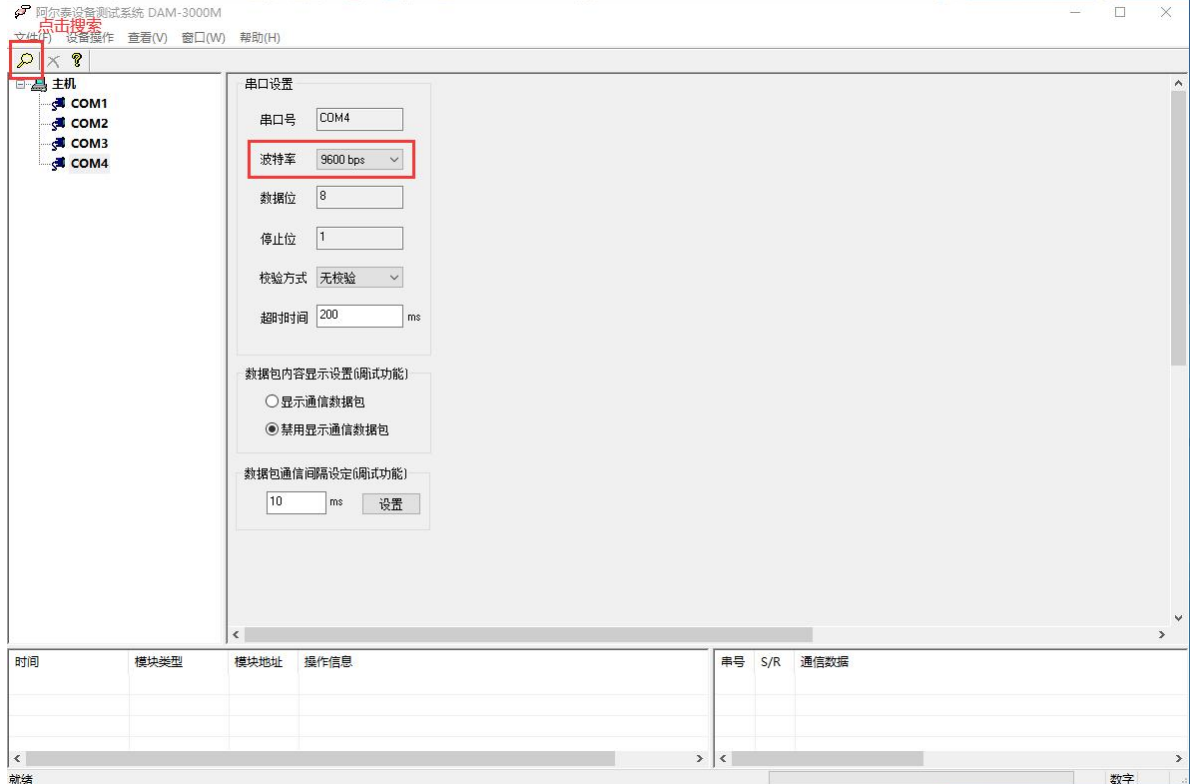

图 22

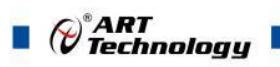

2) 出现如下配置界面则正常,若不出现模块信息则需重复以上步骤。

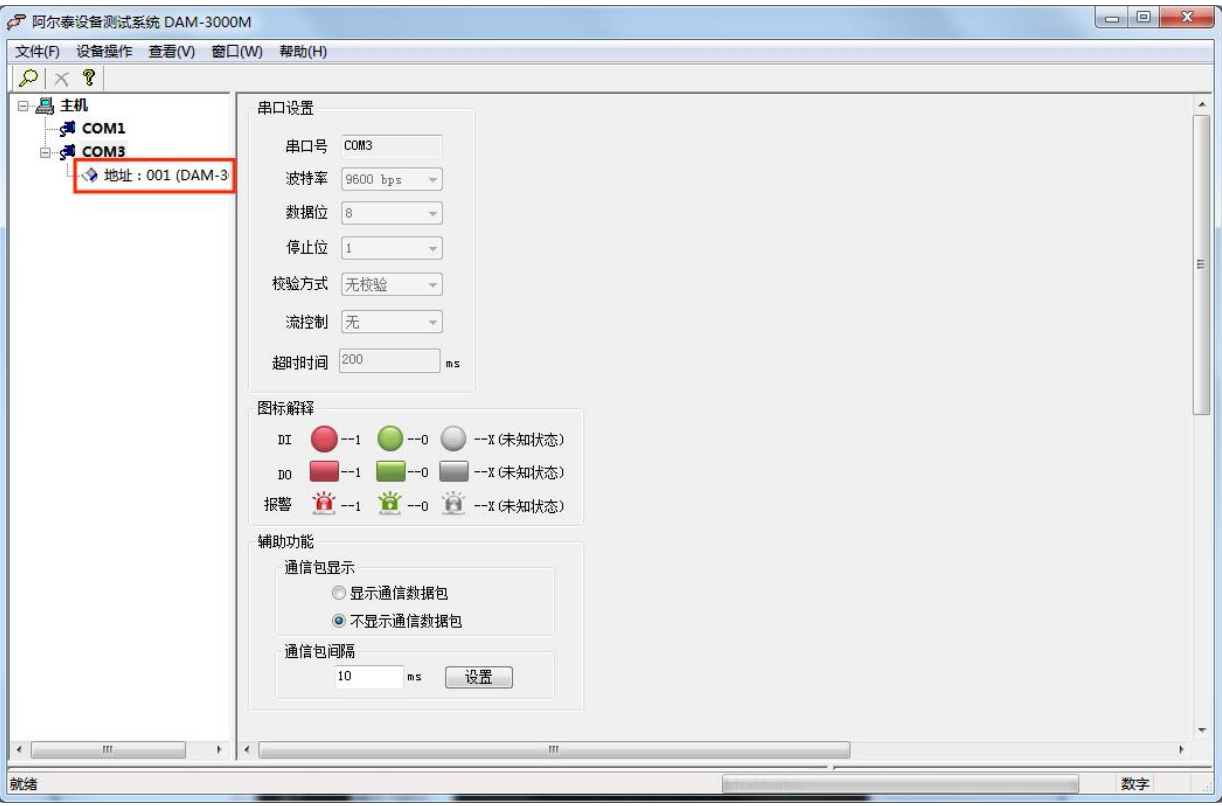

图 23

3) 点击量程可选择当前通道的测试量程(电流和电压量程需要更换跳线帽的位置)

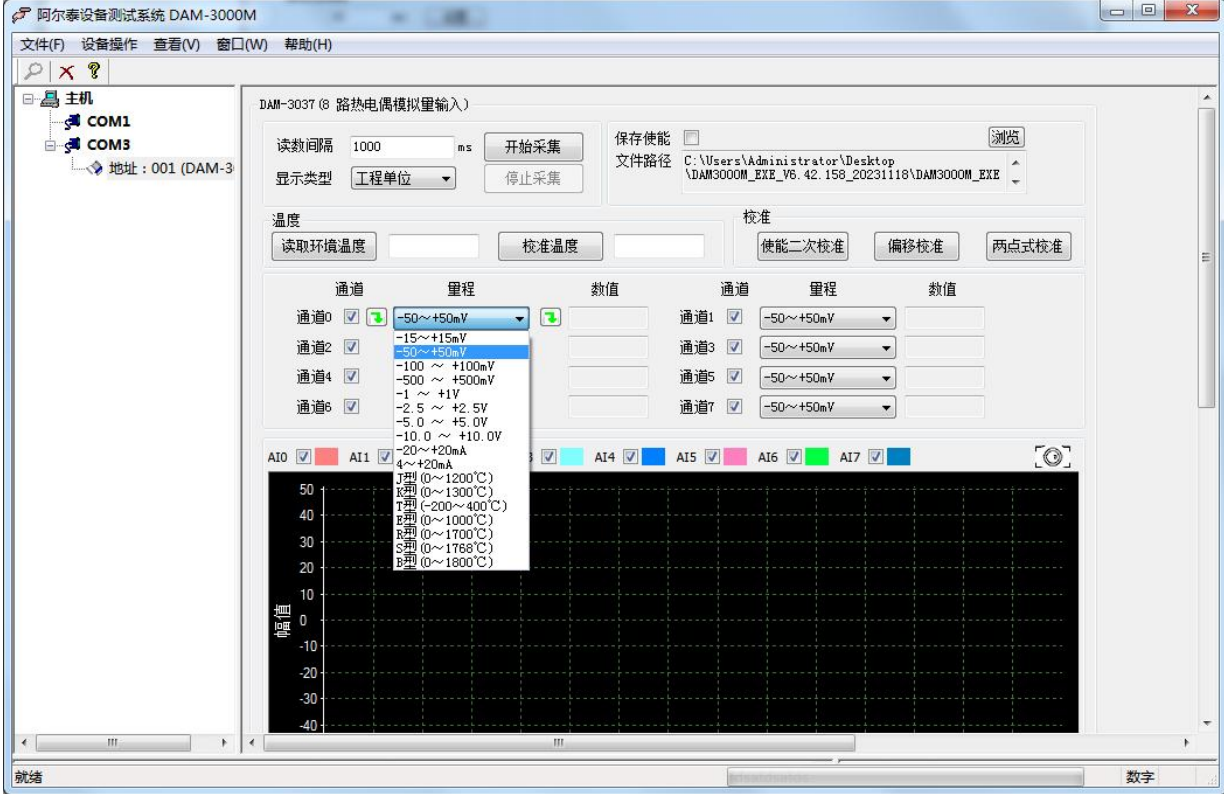

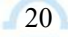

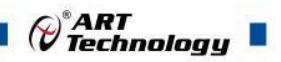

4) 如果需要修改模块信息则双击左侧的模块地址信息,出现以下界面,可以更改模块的波特率、 地址和校验方式,更改完成后需要点击删除按钮重新连接模块。

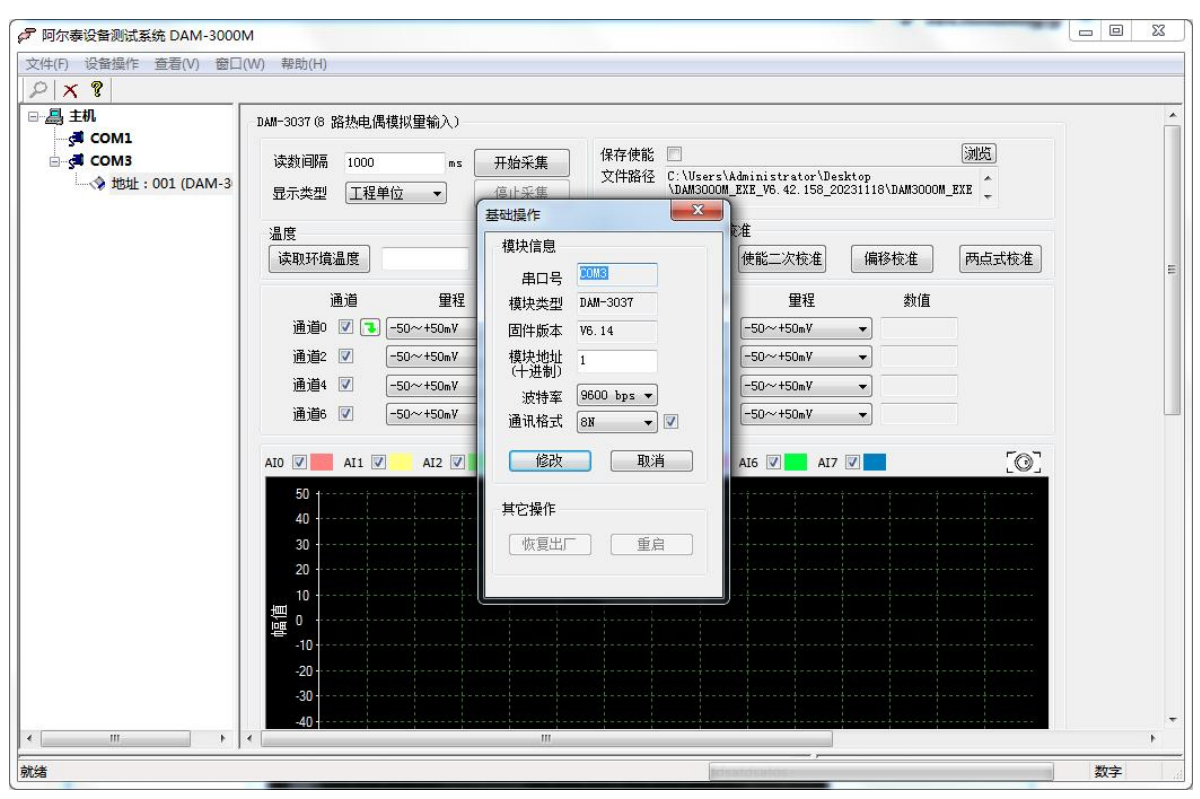

图 25

- 5) 模块搜索成功后即完成模块重设置,重复上面的步骤 3-5 即可正常采样。
- 6) 数据格式配置,可配置为"工程单位"、"原码值"两种类型,工程单位时显示温度值、电压、电 流值, 原码值显示 0~0xFFFF 16 进制数据。

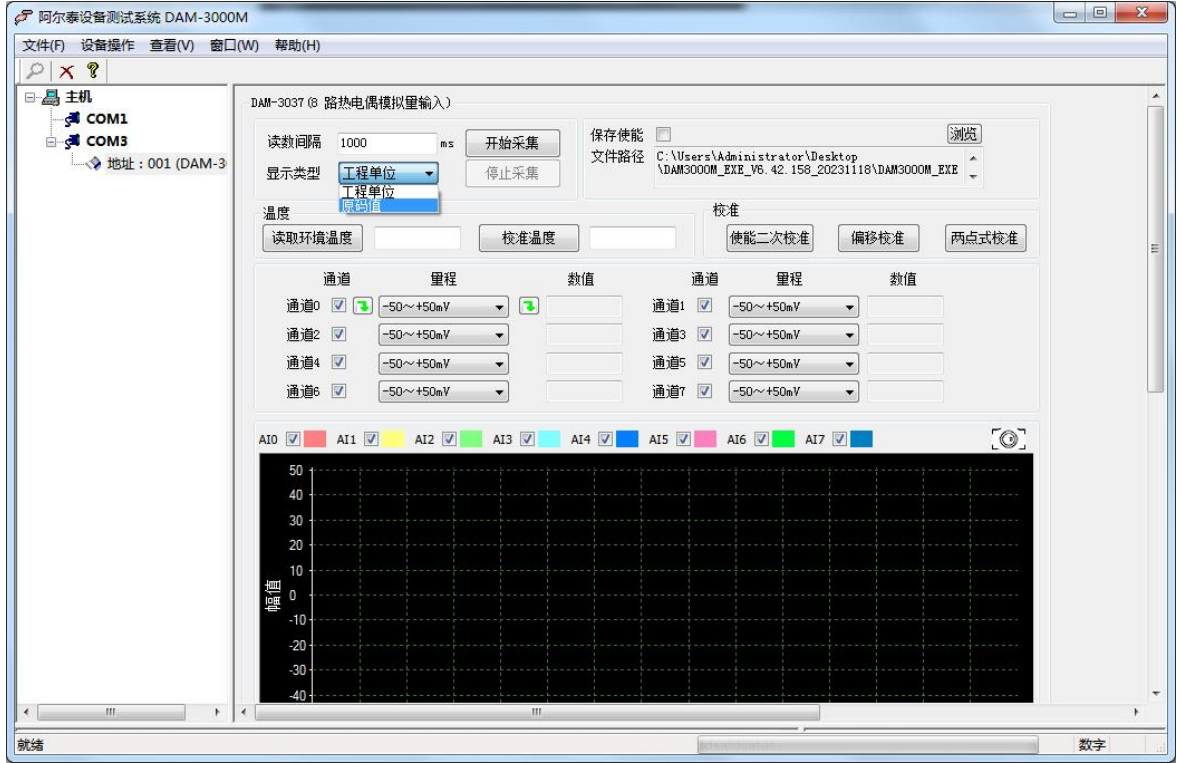

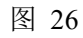

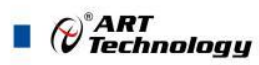

7) excel 格式保存,客户通过 excel 方式打开数据并分析,如下图所示。点击浏览选择保存的路径, 之后勾选保存使能,将自动在选择好的路径生成文件记录数据。

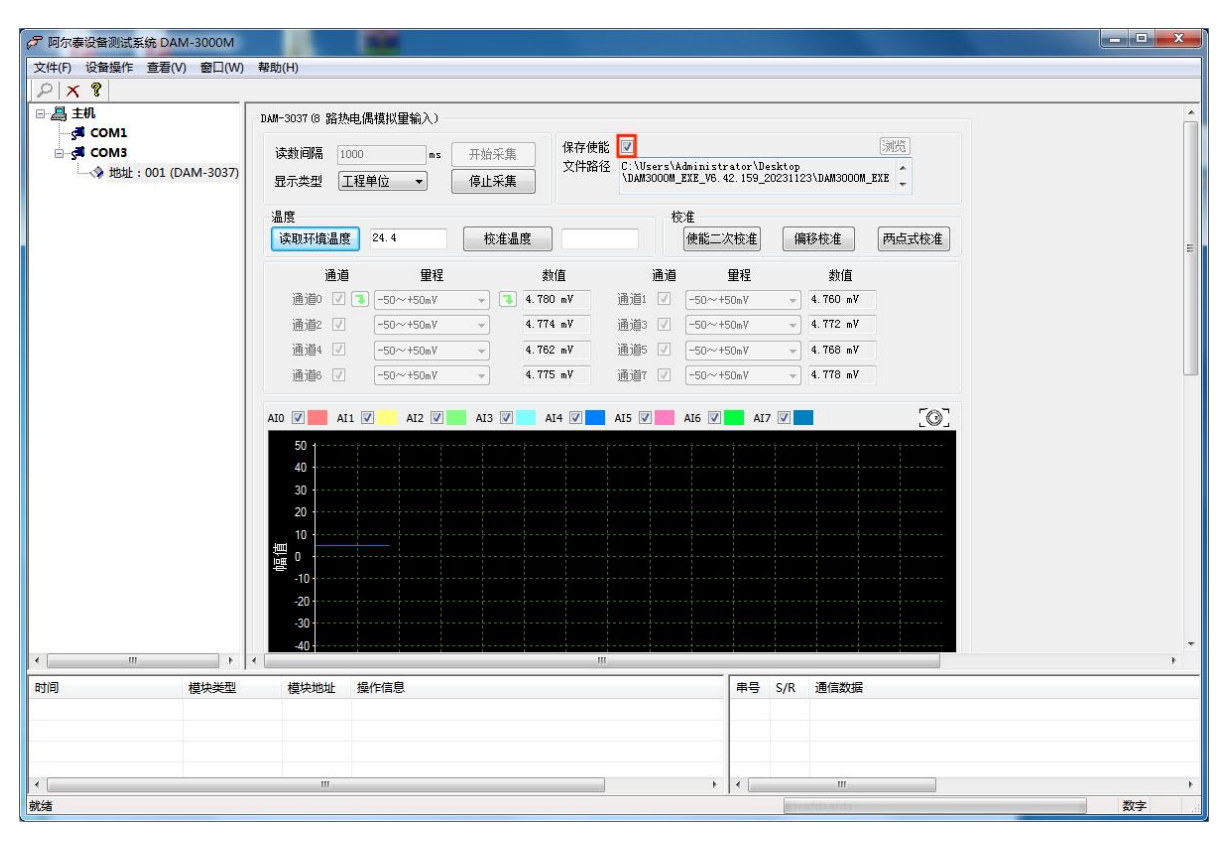

图 27

8) 本软件可显示 ModbusRTU 通讯数据内容, 在打开软件上选择"显示通讯数据包", 然后搜索到 模块后,数据会显示在右下角,如下图所示。

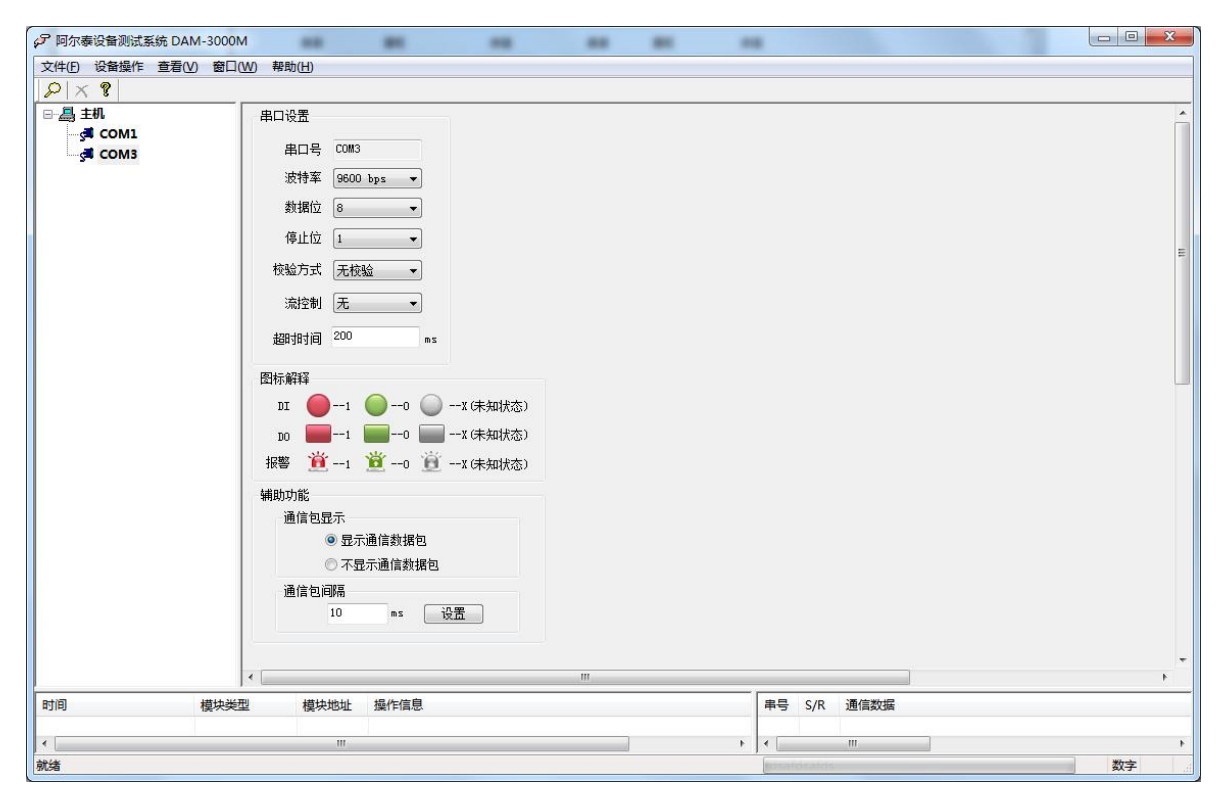

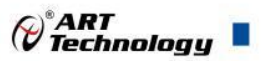

图 28

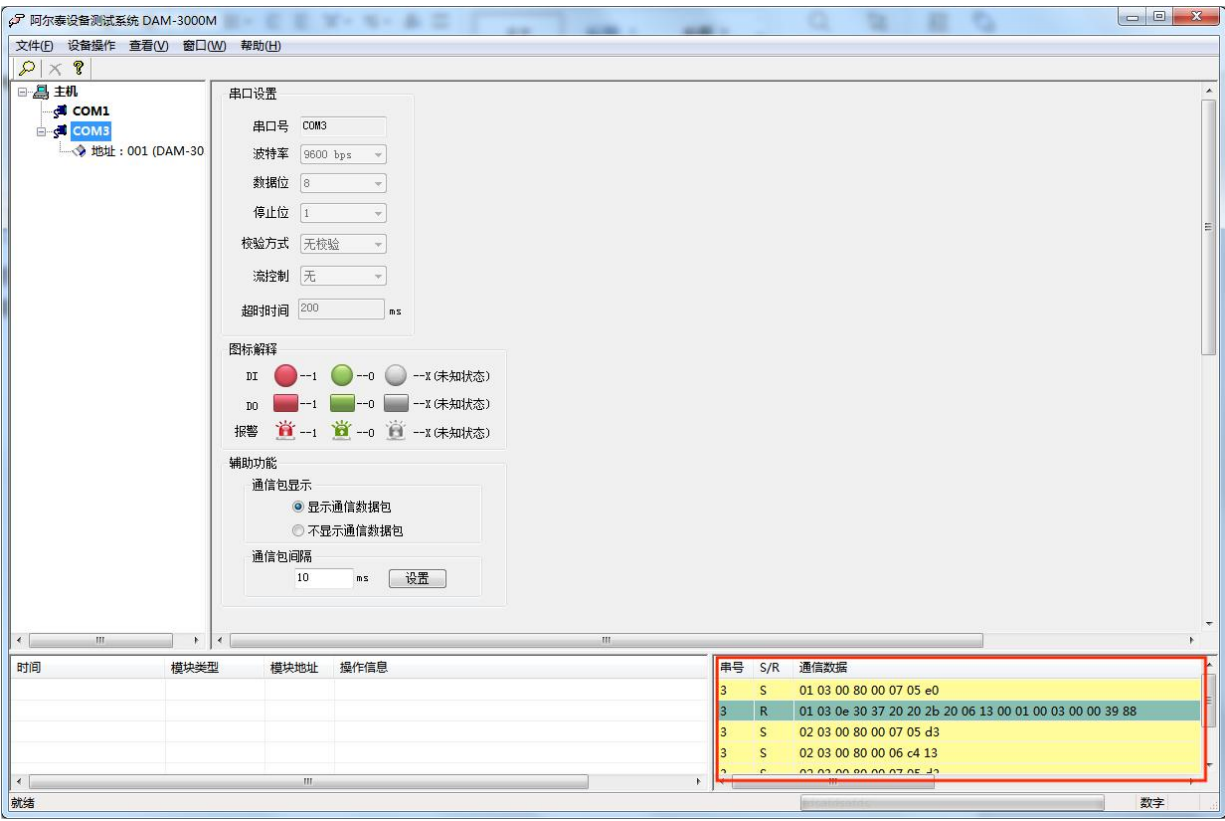

图 29

## <span id="page-24-0"></span>■ 4 产品注意事项及保修

## <span id="page-24-1"></span>4.1 注意事项

在公司售出的产品包装中,用户将会找到产品DAM-3037和产品质保卡。产品质保卡请用户务必 妥善保存,当该产品出现问题需要维修时,请用户将产品质保卡同产品一起,寄回本公司,以便我 们能尽快的帮助用户解决问题。

在使用 DAM-3037 时, 应注意 DAM-3037 正面的 IC 芯片不要用手去摸, 防止芯片受到静电的 危害。

## <span id="page-24-2"></span>4.2 保修

DAM-3037 自出厂之日起,两年内凡用户遵守运输, 贮存和使用规则, 而质量低于产品标准者 公司免费维修。

阿尔泰科技

服务热线: 400-860-3335 网址: www.art-control.com